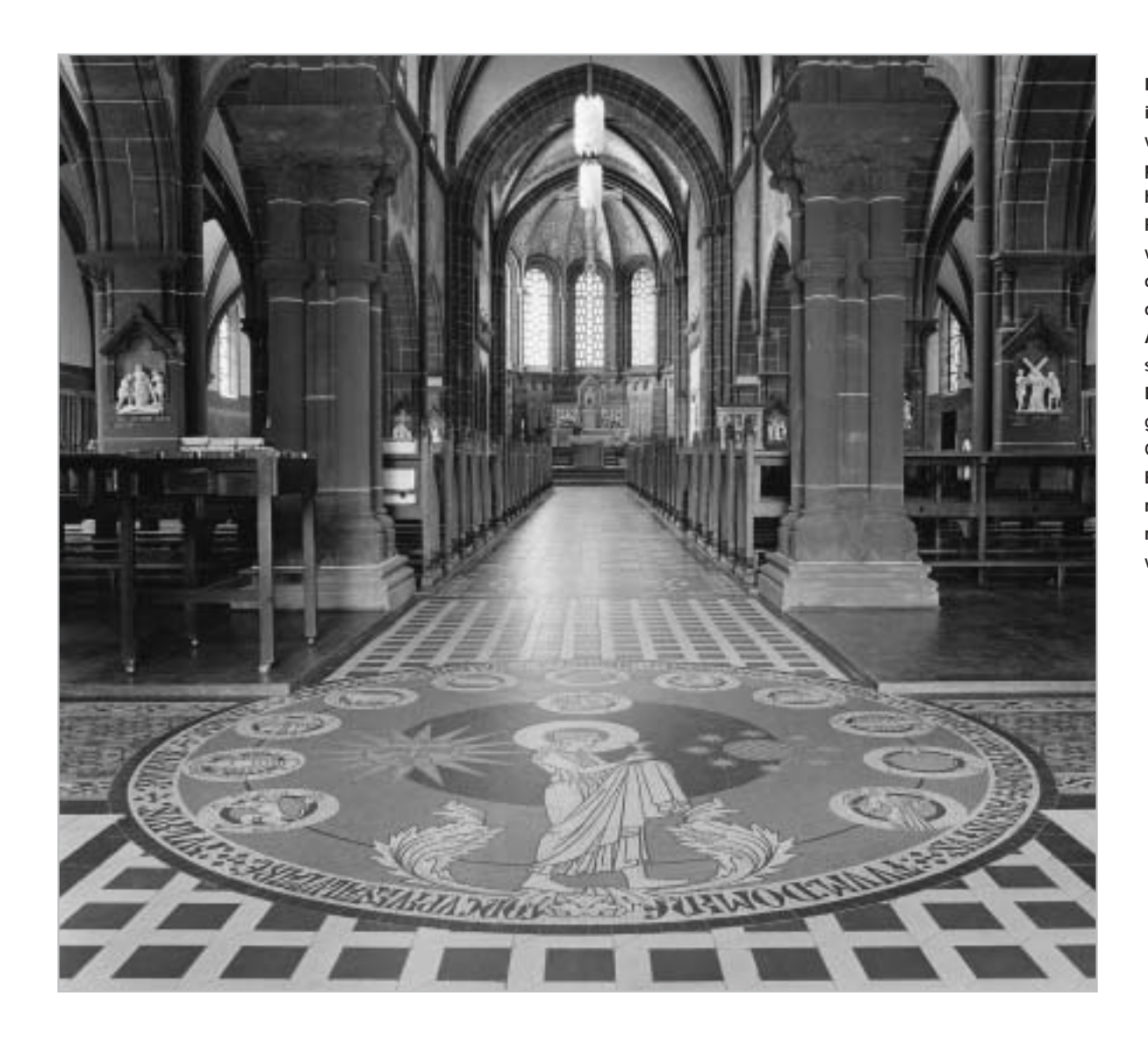

**Dieses Bild von der Kirche in Mettlach/Saar soll etwas von der Lichtatmosphäre in diesem Gotteshaus widerspiegeln. Die** Fine Art "Pigmentdrucke" **wie dieser und die folgenden wurden von mir für diesen Artikel nach dem Ausdruck wieder eingescannt. Bedingt durch den Druck in dieser Zeitschrift geht nochmals etwas Qualität verloren. Die Brillanz der Originale können also technisch bedingt nicht getreu dargestellt werden.**

## Die perfekte digitale Dunkelkammer

# **Wege zum digitalen Fine Art-Print (1)**

Seit Jahren erfährt nicht nur die digitale Fotografie einen regelrechten Boom, auch die Ausgabe digitaler Daten in Farbe und Schwarzweiß findet immer mehr Verbreitung. Hochwertige Tintenstrahldrucker machen in Verbindung mit leistungsfähiger Software, modernen Tinten und Papieren der klassischen Dunkelkammer massiv Konkurrenz. Dieter Walter beschäftigt sich seit etlichen Jahren mit diesem Thema und hat ausgiebig Erfahrungen in der digitalen Bildausgabe mit Tintenstrahldruckern gesammelt. Er wird ab dieser Ausgabe sein fundiertes Know-how in diesem Bereich weitergeben.

#### BEI MEINER LETZTEN AUSSTELLUNG

im Frühjahr diesen Jahres, die ich zusammen mit den Mitgliedern der Gruppe-Photo-95, einem großen Publikum zeigte, fiel mir ein Besucher besonders auf. Er betrachtete meine Bilder, die in einem mir zugeordneten Raum in dieser Ausstellung hingen, besonders intensiv. Es waren ausnahmslos Schwarzweißarbeiten. Er ging ganz nah an ein Bild heran, beugte sich mal zur rechten, mal zur linken Seite und trat anschließend wieder einen Schritt zurück. Und das Bild für Bild. Nachdem er das letzte Werk begutachtet hatte, kam er auf mich zu und sagte: "Ich bin froh, dass es immer noch Fotografen gibt, die ihre Bilder in der guten alten Dunkelkammer bearbeiten." "Aber..." wollte ich einwenden, doch dann verkniff ich es mir. Waren doch drei der Bilder "Pigmentdrucke" im Format 30x30 cm. Diese ausgedruckten Fine Art Prints lassen sich tatsächlich, wenn sie auf Museumskarton aufgezogen und hinter Glas präsentiert werden, nur schwerlich von Dunkelkammerprints unterscheiden, das entsprechende Papier vorausgesetzt.

#### Aus dem Dunklen ans Tageslicht

Die analoge Fotografie hat Millionen von Fotografen über viele Generationen hinweg viel gegeben. Und wenn man wie ich seine Werke nach dem Zonensystem, das ich überaus liebe, geschaffen hat, ist man schon fast unzertrennlich mit der "analogen" Fotografie und deren Prozesse verbunden. Berauschend sind die Ergebnisse und der Tonwertreichtum, die sich auf dem Barytpapier wiederfinden. - Bis aber ein Bild "steht", ist es ein mühsamer Weg, der sehr viel Zeit und Geduld abverlangt. Man ist den ganzen Dunkelkammerprozess über von der Umwelt abgeschottet, atmet nicht allzu gesunde Luft ein und hat darüber hinaus die Arbeit, die Chemikalien zu sammeln und dem vierteljährlich vorbeikommenden Ökomobil zuzuführen. Von der Zeit, die jedes Mal für die Reinigung der Dunkelkammerutensilien und deren Versorgung draufgeht, sowie das zeitraubende Nacharbeiten der getrockneten Barytbilder, ganz zu schweigen. Welcher junge Mensch unterzieht sich heute noch diesem Prozedere? Zweifellos

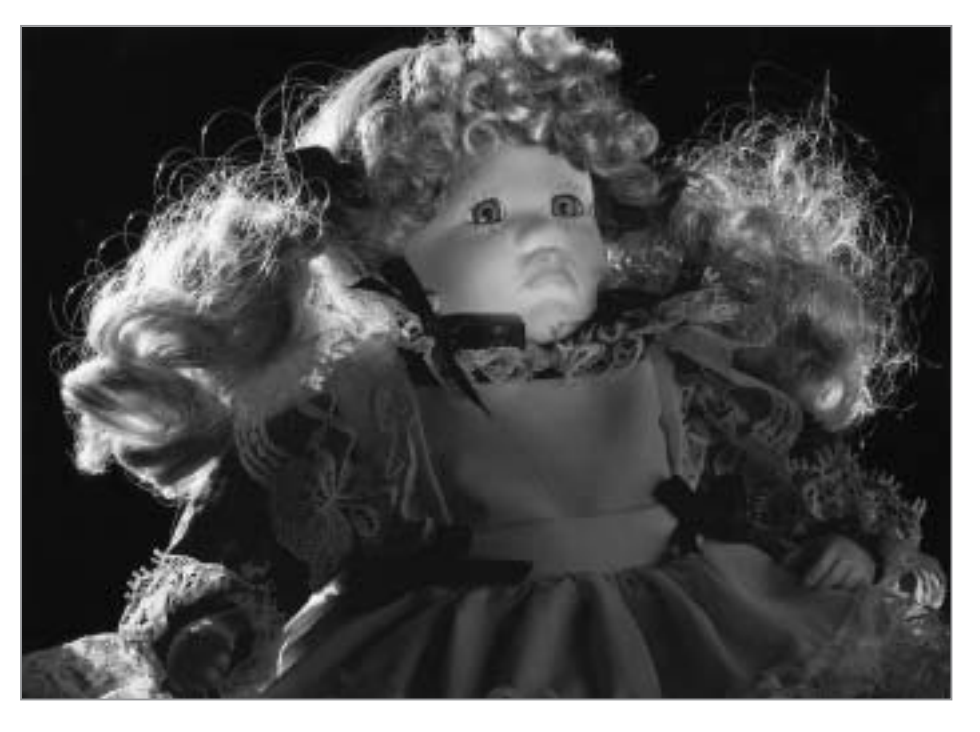

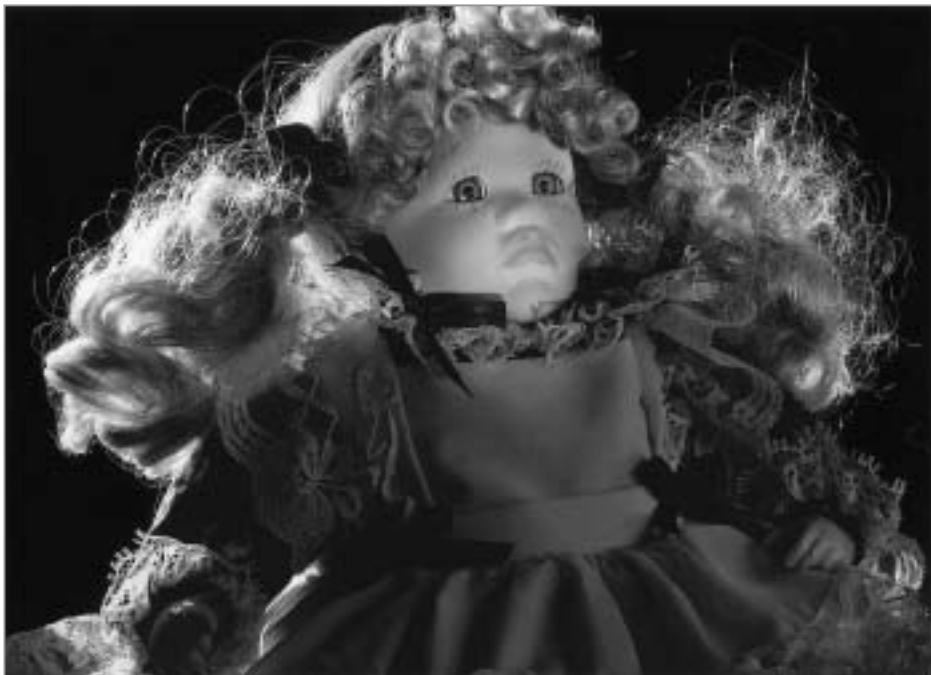

ist die analoge Photografie in die Jahre gekommen. Da ist es kein Wunder, wenn sich viele Fotografen, auch "alte Hasen" der Technologie und Technik der digitalen Bildbearbeitung zuwenden. Besonders junge Leute tun dies fast ausschließlich. Wer in der analogen Photografie den Prozess der Dunkelkammer beherrscht, versteht auch relativ schnell die Prozesse der Bildbearbeitung am PC. Wenn darüber hinaus sorgfältig gearbeitet wird, man vielleicht sogar in der Lage ist, das Zonensystem auf den digitalen Prozess zu übertragen, der erreicht Bildergebnisse, die denen des analogen Prozesses nicht nachste-

**Der Barytabzug (oben) wurde mit dem Epson Perfection 3200 Photo eingescannt und für den Fine Art "Pigmentdruck" (unten) aufbereitet. An diesem sind fast alle feinen Details gegenüber dem Originalbild erhalten. Man muss hierbei bedenken, dass der Weg des Bildes vom Negativ zum Barytbild führt, das eingescannt, als Fine Art "Pigmentdruck" ausgedruckt, wieder eingescannt und schließlich hier abgebildet wurde.**

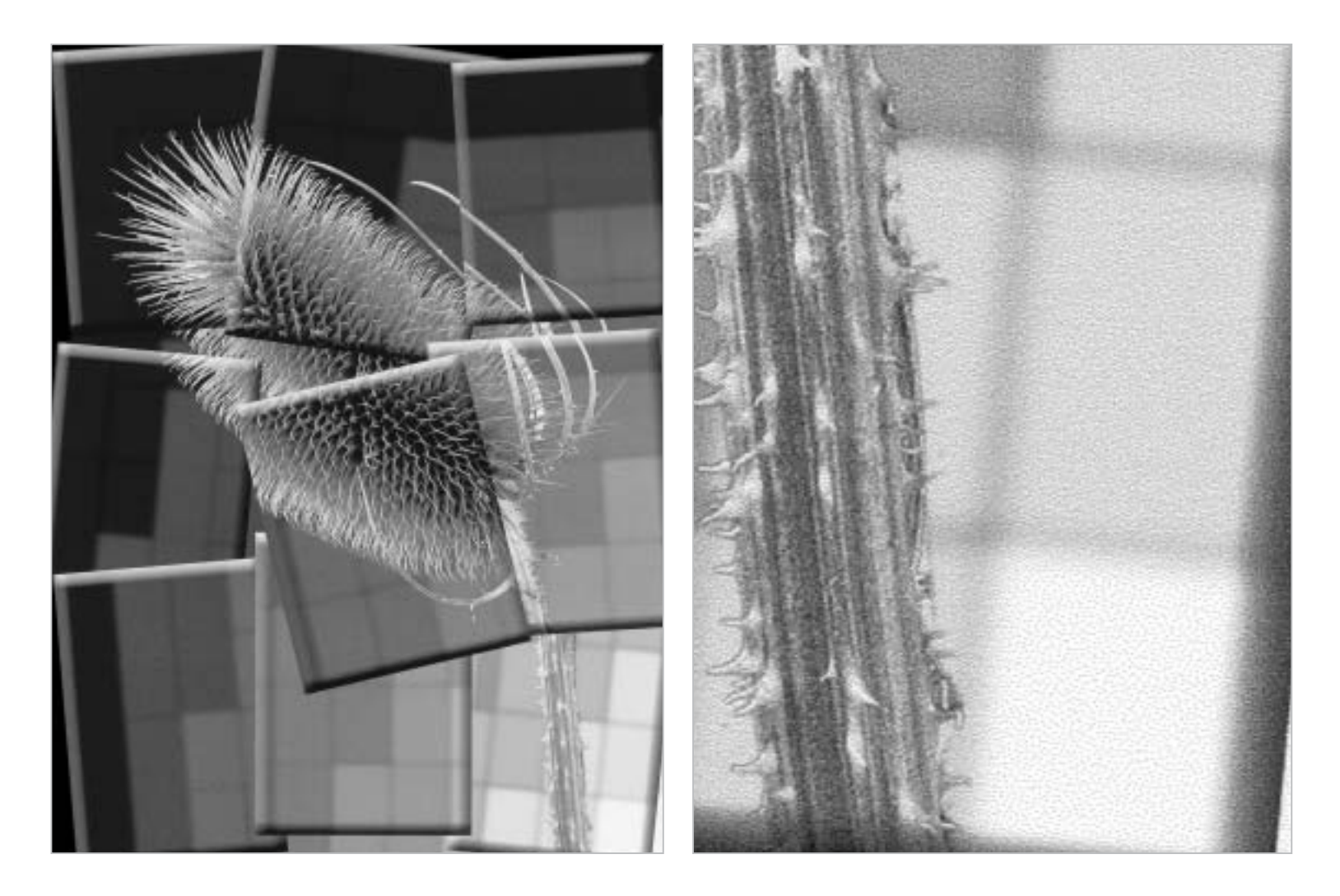

**Hier ist ein "Black Only" Druck, ausgedruckt nur mit der Schwarzpatrone des Epson Stylus Photo 1290. Durch das nochmalige Einscannen des Ausdrucks für dieses Bildbeispiel sind die aufgerissenen Flächen des Bildes zu erkennen. Beim Original muss man schon sehr genau hinschauen. Beim Abstand von einer dreifachen Bilddiagonale sieht man keine Dops mehr. (Drucker-Ein**stellung bei "Black Only"-**Drucken immer 2880 dpi.) Der rechte untere Ausschnitt zeigt deutlich die Verteilung der Dops (Tintentropfen) in den hellen Bildbereichen. Erst der Betrachtungsabstand lässt die Dops zu einer hellgrauen oder fast weißen Fläche verschmelzen.**

hen. Wer da sagt, mit ein paar Mausklicks ein gutes Bild machen zu können, der hat nichts begriffen.

Natürlich hat ein Barytabzug eine andere Haptik als ein "Pigmentdruck", schon rein physisch gesehen. Aber was zählt denn? Doch nur das Bild als Ergebnis seines individuellen Entstehungsprozesses. Und das muss in beiden Fällen den qualitativen Ansprüchen genügen, sowohl in seiner künstlerischen Aussage als auch in der Wertigkeit. Dies gilt für Dunkelkammerprints genau so wie auch für digitale "Pigmentdrucke". Wichtig hierbei ist die angepasste Aufbereitung der Bilddateien. Diese Thematik werden wir zu einem späteren Zeitpunkt besprechen. Doch der Reihe nach.

#### Zwei Wege, ein und dasselbe Ziel

Sehr viele Fotografen arbeiten heute digital. Einige nur noch, andere zusätzlich zur analogen Bildbearbeitung. Wichtigste Voraussetzung, Bilder digital bearbeiten zu können, ist

neben einem PC ein angemessenes Bildbearbeitungsprogramm. Nach der Eingabe der Bilddateien, (mittels Digitalkamera oder Scanner) und erfolgter Bearbeitung der Bilder im Programm, steht die Frage an: Wie soll weiter mit den fertig erstellten Bilddateien verfahren werden? Dienen sie nur der Betrachtung am Bildschirm, dann ist der Prozess hiermit beendet. Sollen sie aber ausgegeben werden, also als physisch vorhandenes Betrachtungsbild vorliegen, dann eröffnen sich eine Reihe von Möglichkeiten und Verfahren, die hier, der Vollständigkeit halber, aber nur kurz angesprochen werden sollen, bevor ausführlich, der "Pigmentdruck" als Fine Art Print, betrachtet wird. Ein möglicher Weg, von Bilddateien Aufsichtsbilder zu erstellen ist es, einen Dienstleister in Anspruch zu nehmen, der die Dateien auf Fotopapier ausbelichtet. In Farbe oder als Schwarzweißbild. Dies ist relativ preiswert, und macht Sinn bei Urlaubsbildern und Bildern von Familienfesten. Es geht aber jegliche Einflussnahme auf das Endergebnis verloren. Seit geraumer

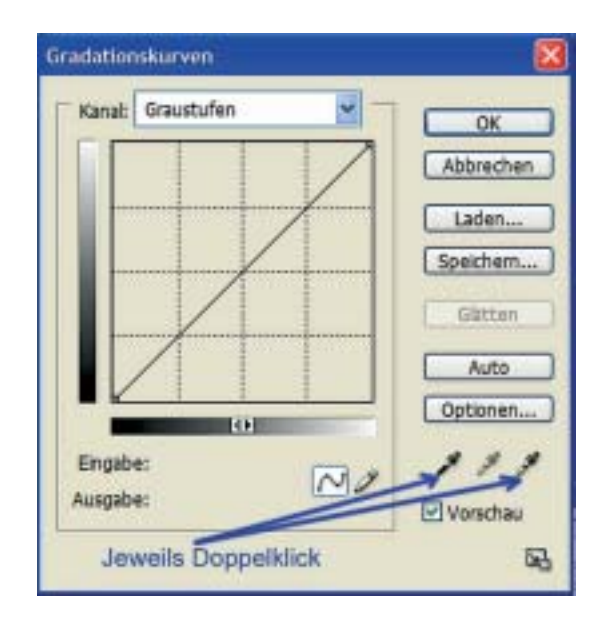

Zeit erfreut sich eine weitere Möglichkeit großer Beliebtheit, nämlich Bilddateien in Gestalt eines Fotobuches zu Papier zu bringen. Die dazu nötige Software kann sich jedermann vom entsprechenden Anbieter kostenlos herunterladen. So steht ein Layoutprogramm zur Verfügung, mittels dem das Fotobuch individuell gestaltet werden kann. Auch hier muss gesagt werden: Das Endergebnis ist Anbieter abhängig. Eine weitere, aber privat nicht so häufig genutzte Variante der Bildausgabe besteht darin, Bilddateien als Dia ausgeben zu lassen. Diese Dias dienen dann häufig für die zusätzliche Archivierung wichtiger Bilddateien, besonders wenn ein Zeitgenosse der "Langlebigkeit" von Daten auf CD und DVD nicht traut. Eine anspruchsvolle Dienstleistung, diesmal aber um zu Fine Art Prints zu gelangen, wird von Fine Art Print Diensten angeboten. Diese Möglichkeit wird zu einem späteren Zeitpunkt behandelt und gehört in die Umgebung eigene Fine Art "Pigmentdrucke" zu erstellen.

#### Zuerst den Monitor kalibrieren

Nachdem die Bildbearbeitungsprogramme und die Drucker einen hohen Reifegrad erreicht haben, ist es seit ein paar Jahren möglich, sehr gute Farbausdrucke, auf Tintenstrahldruckern, zu erstellen. Besonders, wenn die persönliche Ausrüstung kalibriert ist und mit ICC Profilen gearbeitet wird. Aber auch eigene Erfahrungswerte erbringen gute Ergebnisse. Es ist aber immer voraus zu setzen,

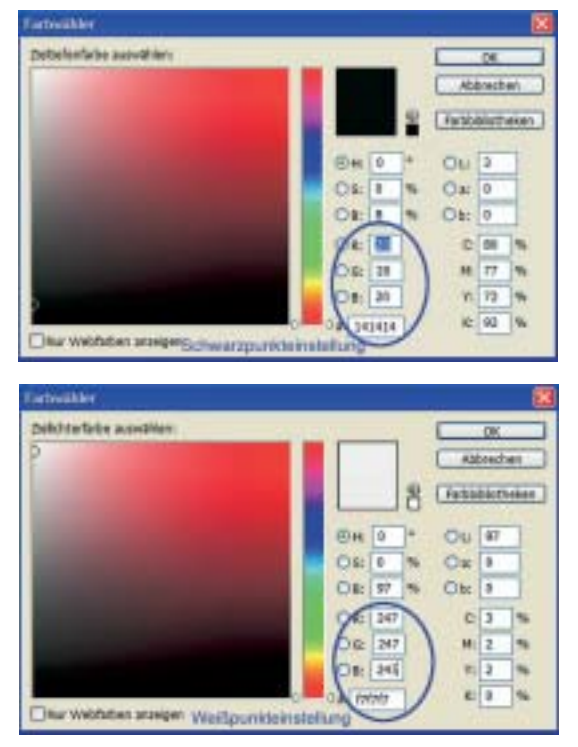

dass der Monitor kalibriert ist. Wer das Bildbearbeitungsprogramm Photoshop verwendet, kann mit dem Programm "Adobe Gamma", unter Windows, den Monitor recht zuverlässig kalibrieren. Für den Mac OS X ist das "ColorSync" enthalten und die richtige Wahl. Natürlich kann jeder seinen Monitor auch noch präziser, aber viel teurer kalibrieren, indem die entsprechen Hardware-Messgeräte, nebst dazugehöriger Software, angeschafft und einsetzt werden. Oder, der Anwender bestellt sein ICC Profil, Drucker-Papier abhängig, bei "Artificiality", (www.artificiality.com) für Farb,- und/oder Schwarzweißdrucke. Für das Arbeiten mit einem RIP-Programm, für Fine Art "Pigmentdrucke", genügt es, den richtigen Kontrast am Monitor einzustellen. (Einen Graustufenkeil können Sie als Referenz, für eine angepasste Kontrasteinstellung des Bildschirms, von meiner Website herunterladen).

#### Erste Schritte zum Schwarzweißdruck

Nun gibt es unter den Fotografen bekanntlich viele Anhänger der Schwarzweißfotografie. Um die Dunkelkammer aber verlassen zu können, musste als Alternative die Möglichkeit bestehen, die Bilddateien, via Bildbearbeitungsprogramm als Schwarzweißbild aus-

**Auch heute noch führt ein Fehler, den ich immer wieder beobachte, in den Voreinstellungen bei Photoshop zu negativen, mindestens aber zu ablehnenden Beurteilungen der Schwarzweißausdrucke. Der Schwarzpunkt sollte nicht auf dem Wert 100 K stehen. Bei dieser Einstellung laufen fein differenzierte Schatten aufgrund der technologischen Eigenschaft der Drucker (betrifft alle) hoffnungslos zu. Die Schatten verlangen naturgemäß ein größeres Tintenaufkommen, welches der Drucker, um seine Geschwindigkeit beibehalten zu können, durch entsprechend dickere Tintentropfen kompensiert. Um diesem Ungemach zu begegnen, rate ich, nach einem Doppelklick auf die Schwarzpipette, z.B. im Kurvenfenster, in dem sich daraufhin** öffnenden Fenster "Farbwähler, **zu den Einstellungen der Werte R=20, G=20 und B=20 für die Schatten, ca. 93% K. (Farbnummer 141414). Der Weißpunkt darf auf gar keinen Fall auf 255 stehen. Fein gedeckte Lichter verlieren im Bild unwiederbringlich ihre Zeichnung. Nach einem Doppelklick auf die Weißpipette im Kurvenfenster öffnet sich** ebenfalls das Fenster Farb**wähler". Dort stellen Sie in den RGB-Einstellungen die Werte R=247, G=247 und B=247 = 3K ein (Farbnummer f7f7f7). Bestätigen Sie jeweils mit OK. Später werden Sie gefragt, ob sie diese Einstellungen übernehmen wollen. Wenn Sie das , wirken sich die Werte auch auf alle Automatik-Einstellungen aus, was m. E. ein Vorteil ist.**

**Wer erst einmal ein Gefühl für von einem Tintenstrahldrucker ausgegebenen Schwarzweißbilder bekommen möchte, kann seine ersten SW-Fotos durchaus im sogenannten "Black Only"-Modus ausdrucken. Dieser Modus wird im Druckertreiber (Stylus Photo 1200 bis Stylus Photo 1290) aufgerufen. Im Hauptfenster des Druckertreibers wird das Papier gewählt, z.B. "Photo Paper". Unter Farbe aktivieren Sie bitte den Schaltpunkt "Schwarz". Dann drücken Sie auf** die Schaltleiste "Einstellungen", **unter "Qualität" wählen Sie 2880 dpi (feinste Auflösung) und unter "Gamma" den Wert 2,2 für Windows und 1,8 für Mac. Die Einstellung "Bidirektional" wird bei 2880 dpi Einstellung automatisch deaktiviert. In allen anderen Einstellungen rate ich ebenfalls zur Deaktivierung. So druckt der Drucker immer qualitätsoptimiert in einer Richtung und nicht im Vor.- und Rückwärtslauf.**

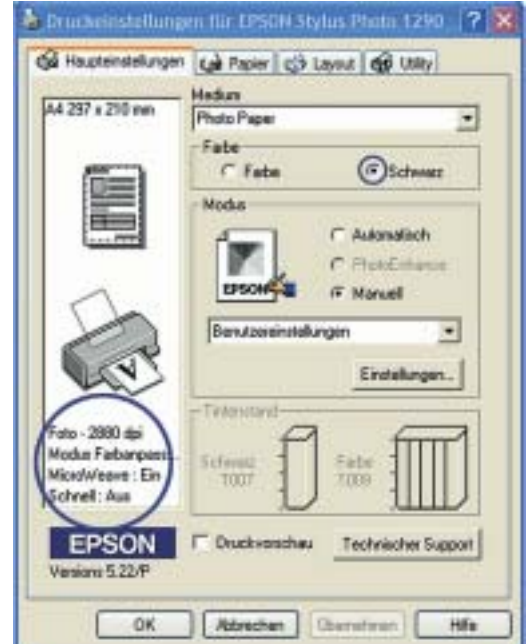

drucken zu können. So boten sich anfänglich nur der Ausdruck mit der Schwarzpatrone, im Druckermodus "Schwarz" an, oder man bemühte den RGB Modus und ließ das Schwarzweißbild von allen Druckerfarben mischen. Diese Methoden sind aber noch ziemlich weit von einem Fine Art Print entfernt und begründeten den anfänglich schlechten Ruf ausgedruckter Schwarzweißbilder. Besonders weil viele Fotografen geneigt waren, die Drucke mit Barytbildern aus der Dunkelkammer zu vergleichen. Dies gelingt mit den heute sehr anspruchsvollen "Pigmentdrucken" schon eher, obschon wir dies nicht unbedingt tun sollten, sind die Technologien doch zu unterschiedlich. Eher sollte wir von einer Ebenbürtigkeit sprechen. Auch heute noch führt ein Fehler, den ich immer wieder beobachte, in den Voreinstellungen bei Photoshop und sicher auch bei allen anderen Bildbearbeitungsprogrammen zu negativen, mindestens aber zu ablehnenden Beurteilungen der Schwarzweißausdrucke. Der Weißpunkt darf auf gar keinen Fall auf 255 stehen und der Schwarzpunkt schon gar nicht auf 0. Sonst finden sich im gedruckten Bild, in den Lichtern, größere weiße Flecken, ohne jede Deckung wieder und das Bild wirkt "ausgefressen". Am anderen Ende der Skala laufen fein differenzierte Schatten, aufgrund der technologischen Eigenschaft der Drucker (betrifft alle) hoffnungslos zu. Die Schatten verlangen naturgemäß ein größeres Tinten-

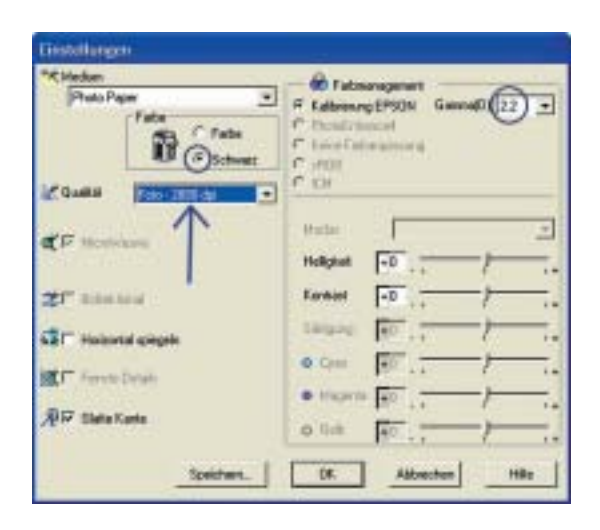

aufkommen, welches der Drucker, um seine Geschwindigkeit beibehalten zu können, durch entsprechen dickere Tintentropfen kompensiert. (Statt beispielsweise 4 Pictoliter Micro Dops, verwendet er 6 oder 8 Pictoliter Micro Dops) Um diesem Ungemach zu begegnen rate ich zu den Einstellungen 247, 247, 247 (RGB) für die Lichter, ca. 3% K und 20, 20, 20 (RGB) für die Schatten, ca. 93% K. Diese Einstellungen sind gleichzeitig auch die Werte für die "Auto"-Korrekturen. Neben den Firmen Canon und HP hat sich besonders Epson mit seinen Photodruckern der Stylus Reihe von DIN A4 bis DIN A3+, und mit der PRO-Serie, bis hin zu einer Ausgabebreite von 111,18 cm (44 inch), eine weltweite Anerkennung, bei professionell und nicht professionell arbeitenden Anwendern, erworben. Meine Erfahrungen beruhen auf den Epson Modellen "Stylus Photo 1200", Stylus Photo 1290" und dem "Epson Stylus Photo 2100/2200", sowie dem "Epson PRO 7500" in Verbindung mit einem RIP.

### Black Only Drucke für die ersten Gehversuche

Wer erst einmal ein Gefühl, für von einem Tintenstrahldrucker ausgegebenen Schwarzweißbildern bekommen möchte, kann seine ersten SW-Bilder durchaus im sogenannten "Black Only" Modus ausdrucken. Dieser Modus wird im Druckertreiber (Stylus Photo 1200 bis Stylus Photo 1290) aufgerufen, indem wir den Schaltpunkt "Schwarz" aktivieren und die gewünschten Einstellungen, unter "Manuell" vornehmen. Werden nun Bilder nur mit der Schwarzpatrone im Schwarz-

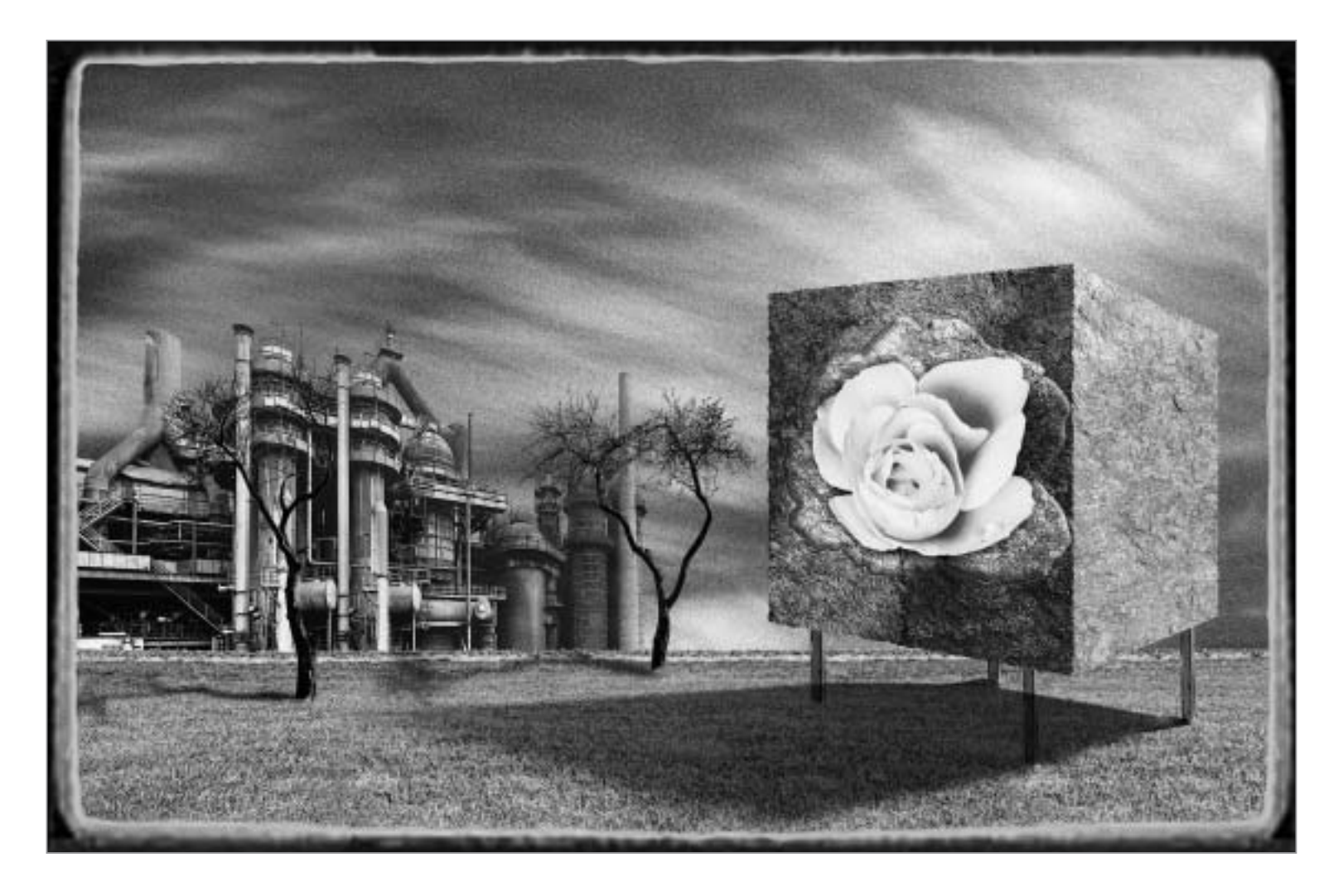

weißmodus ausgedruckt (Black Only), so bedeutet das, dass die eine Schwarzpatrone alle Tonwertabstufungen in einem Bild, von Schwarz bis Weiß, (max. 256) durch den Auftrag unterschiedlich häufig gesetzter Tintentropfen pro Pixel erreichen muss. Die Schatten laufen etwas zu und die Lichter bestehen aus nur wenigen algorithmisch erstellten Dops (Tintentropfen). Das gesamte Bild wirkt kontrastreich, in den hohen Weißen leicht aufgerissen, die Schatten hingegen sind sehr gedeckt. Vom richtigen Betrachtungsabstand aus gesehen, (dreifache Bilddiagonale), haben diese Bilder durchaus ihren eigenen Charme. Der Grauton der Bilder wird ausschließlich von dem Schwarz der Tinte bestimmt, er variiert nur auf Grund unterschiedlicher Papiergrundtöne. (zwei Beispielbilder) Nach meinen Beobachtungen wurden noch nie so viele Bilder von den Betrachtern so dicht vor die Nase gehalten, wie heute, um ja auch die feinsten Drops und Druckerspuren auf dem Ausdruck ausmachen und reklamieren zu können. Ich kann ihnen versichern,

dass Sie bei einen Fine Art Print, wie wir ihn in den nächsten Ausgaben kennen lernen werden, schon eine Lupe heranziehen müssen. Aber wie schon erwähnt, der Betrachtungsabstand zu einem Bild ist nicht "vor der Nase".

Eine weitere Möglichkeit besteht darin, das Schwarzweißbild im RGB Modus, mit allen Farbtinten und der Schwarztinte auszudrucken. Was dabei herauskommt, ist alles andere als ein Schwarzweißbild. Zwar sind nun alle "Grauwerte" fein abgestuft, es sind ja vier Kanäle (Druckmodus ist YCMK) am Druck beteiligt, aber fast jeder "Grauton" hat seinen eigenen Farbstich, bzw. das gesamte Bild einen stark von Neutralgrau abweichenden Farbton. Also völlig ungeeignet.

#### Schwarzweißdrucke mit Epsons "GrayBalancer"

Der Epson Stylus Photo 2100 erlaubt es nicht, im Gegensatz zu den Druckern Stylus Photo 1200, 1270 und 1290, mit dem Originaltreiber

Ein Fine Art "Pigmentdruck" aus der Serie "Landschaft und **Kultur". Im saarländisch-lothringischen Raum gibt es die Skulpturenstraße mit Namen: Steine an der Grenze. Diverse Künstlersymposien setzen sich mit der Grenzlandschaft auseinander. Dieses Bild ist meine Interpretation zu diesem Thema, zu dem auch die Montanindustrie gehört.**

**Aus meiner Arbeit zu einem Kalender stammt dieses Fachwerkhausensemble. Besonders demonstrieren kann ich mit diesem Bild den sauberen, stufenlosen Grauverlauf des Himmels, im** Fine Art "Pigmentdruck". Die **Schrift auf der linken Tafel neben dem Bogentor ist auf dem** original Fine Art "Pigmentdruck" **deutlich zu lesen.**

*Alle Fotos: Dieter Walter*

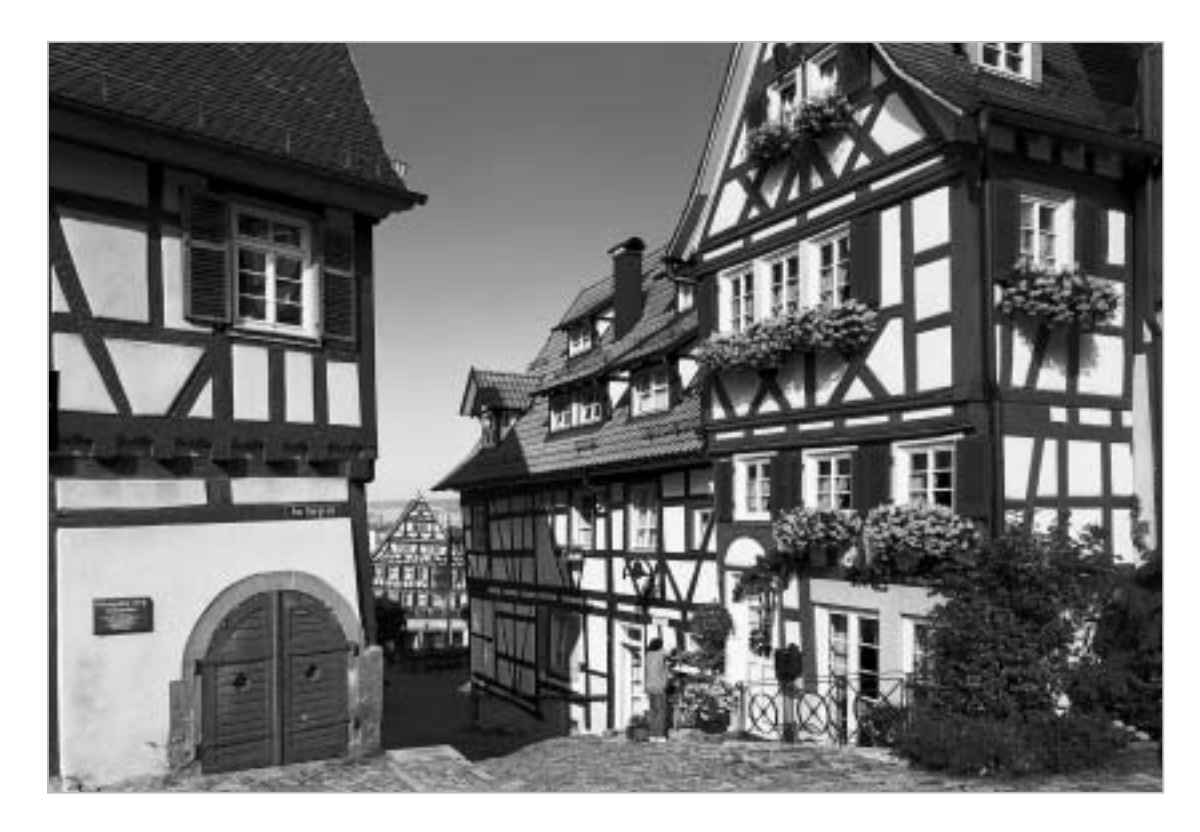

2100, Schwarzweißbilder (Black Only) im Schwarzmodus auszudrucken. Will man dies doch, weil beim 2100er Ultrachrome-Tinten zum Einsatz kommen, denen eine hohe Lichtbeständigkeit nachgesagt wird, muss man den US Treiber 2200 bemühen. Wie und wohin dieser US 2200 Treiber installiert wird, ist Thema der nächsten Folge. Epson hatte aber schon eine Vorstellung, wie der Anwender zu akzeptablen Schwarzweißbildern kommen sollte. Er spendierte den Erwerbern eines Stylus Photo 2100 eine Software (im Lieferumfang inbegriffen), mit dem Titel "Gray Balancer" Dieser "GrayBalancer" erlaubt die Kalibrierung des Druckers auf Neutralgrau, für jedes vom Fotografen bevorzugte Papier. Die Kalibrierung erfolgt in mehreren Stufen, und mit etwas Mühe und einem guten Farbempfinden erreicht man den Status "Neutralgrau". Danach lassen sich Schwarzweißbilder in, sagen wir mal, zufriedenstellender Qualität, drucken. Ein Hurragefühl kommt aber nicht auf. Denn eine unangenehme Begleiterscheinung trübt, nach dem Ausdruck von Schwarzweißbildern, etwas die Freude. Alle Grauwerte eines Schwarzweißbildes, von Weiß bis Schwarz, werden aus den fünf Farben, sowie dem Schwarz und dem Hellschwarz des Druckers zusammengemischt. Und diese Kombination aus allen Farb-Pig-

menten rufen den "Metamerie-Effekt" hervor. Betrachtet man das fertige Bild bei Tageslicht, schimmert es auffällig grünlich und bei Kunstlicht wird ein leicht magentafarbener Ton wahr genommen. Besonders daran beteiligt sind Cyan und Hellcyan. Wichtig ist aber die Kalibrierung auf "Neutralgrau" für einen farbrichtigen Ausdruck von Farbbildern. Der "GrayBalancer" Ersetzt nicht ein Hardware-Messgerät, zur Erstellung eines ICC-Druckprofils, aber er genügt durchaus den Ansprüchen, zumindest der nicht professionell arbeitenden Fotografen.

> *Dieter Walter http://www.d-walter-photo.de*

*In der zweiten Folge stellt Dieter Walter den Einsatz adäquater Fine Art Druckerpapiere und bespricht die Schwarztinten von Drittanbietern mit ihren Vor- und Nachteilen. Weiterhin geht es um die Aufbereitung der Druckdateien für einen Fine Art-Print, die Installation des US Treibers 2200 und die sich dann ergebenen Möglichkeit, Black Only mit dem 2100 drucken zu können (wird von vielen Usern wahrgenommen) und den Einsatz von RIP-Programmen.*